# **XÂY DỰNG PHẦN MỀM ĐO SÂU GEOHCM ĐỂ THÀNH LẬP BẢN ĐỒ ĐỊA HÌNH ĐÁY BIỂN THE BUILDING OF GEOHCM'S BATHYMETRY SOFTWARE TO SET UP BATHYMETRIC MAPPING**

## Nguyễn Thanh Nhuận

## Trung tâm Tư vấn và Thẩm định Trắc địa Bản đồ TP.HCM

## **BẢN TÓM TẮT**

Phần mềm GEOHCM được xây dựng nhằm ứng dụng cho việc thủy đạc nói chung và có thể phục vụ cho một số mục đích khác như ứng dụng trong việc thành lập bản đồ giao thông. Giao diện phần mềm được trình bày thân thiện, hiển thị bằng chữ tiếng việt giúp cho người sử dụng dễ dang hơn, không mất nhiều thời gian để tìm hiểu như các phần mềm thương mại khác(như Hypack, Hydro của Mỹ).

#### **ABSTRACT**

GEOHCM software is buit to use for bathymetric survey in general and can apply on some other purposes such as applications on setting up traffic map. The friendly software interface supports Vietnamese language to help users more easily, not taking much time to study as other business softwares (Hypack software and Hydro software of the USA).

### **1. GIỚI THIỆU**

Hiện nay việc ứng dụng công nghệ GPS kết hợp với máy đo sâu hồi âm để thành lập bản đồ địa hình đáy biển đã trở nên phổ biến trên thế giới. Để tích hợp dữ liệu từ các thiết bị trên cần thiết phải có phần mềm đo sâu chuyên dung Ngoài ra phần mềm này còn cho phép thiết kế các tuyến đo, xử lý các trị đo đồng thời từ máy thu GPS và máy đo sâu hồi âm để cho ra tọa độ và cao độ cùng thời điểm, hiển thị mặt cắt dọc theo tuyến đo.... Những phần mềm đã được sử dụng tại Việt Nam như HYPACK của Mỹ [2], HYDRO của Mỹ, GEONAV của Úc..., tuy nhiên giá thành các phần mềm này tương đối cao và giao diện hiển thị bằng tiếng anh nên có một số hạn chế khi sử dụng ở nước ta. Vì vậy, việc nghiên cứu và xây dựng một phần mềm ứng dụng công nghệ GPS để thành lập bản đồ địa hình đáy biển phù hợp với hệ thống tọa độ VN-2000 là nhu cầu thiết thực. Xuất phát từ thực tế đó, chúng tôi đã tiến hành xây dựng một phần

mềm ứng dụng cho công tác đo sâu và đặt tên là GEOHCM. Phần mềm này được phát triển trong thời gian tác giả làm đề tài tốt nghiệp cho luận văn cao học tại trường Đại học Bách khoa TP Hồ Chí Minh (01/2005-07/2005) dưới sự hướng dẫn của TS. Trần Trọng Đức và TS. Nguyễn Ngọc Lâu [1].

Phần mềm GEOHCM có các chức năng chính là phân tích, xử lý các trị đo nhận được trực tiếp ngoài thực địa để hiển thị và một số chức năng xử lý nội nghiệp (như chuyển đổi tọa độ, thiết kế bản vẽ, hậu xử lý các file đã đo…). Phần mềm cũng cho thấy khả năng ứng dụng thực tế trong công tác đo sâu để thành lập bản đồ địa hình đáy biển ở Việt Nam và mở ra khả năng mới phục vụ các ứng dụng khác như thành lập bản đồ giao thông bằng công nghệ GPS.

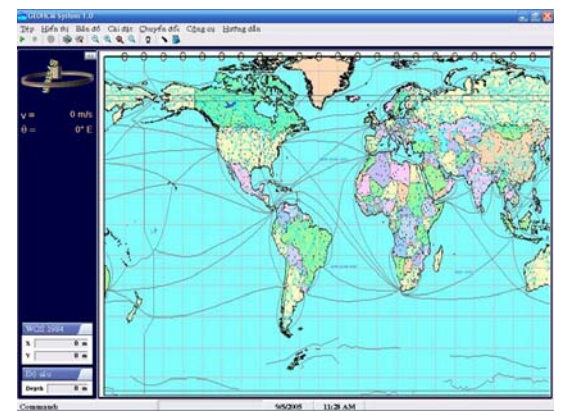

Hình 1. Giao diện phần mềm GEOHCM

## **2. CÁC CHỨC NĂNG CỦA PHẦN MỀM GEOHCM**

Phần mềm GEOHCM phiên bản 1.0 được viết bằng ngôn ngữ Visual Basic 6.0 hoạt động trong môi trường Windows 32 bit (chạy trong môi trường Windows từ phiên bản Win 98 trở về sau). Giao diện phần mềm được thiết kế thân thiện, hiển thị bằng Tiếng Việt giúp người sử dụng thao tác dễ dàng hơn, không mất nhiều thời gian để tìm hiểu. Về cơ bản, phần mềm có đầy đủ các chức năng để phục vụ cho việc thành lập bản đồ địa hình đáy biển, bản đồ giao thông… và nhiều tính năng cần thiết khác trong ngành trắc địa và đo đạc bản đồ. Một số chức năng chính như:

*a. Các chức năng thiết kế:* Dùng để thiết kế các đường đo sâu trước khi tiến hành định vị các điểm theo yêu cầu. Các đường đo thiết kế này thường là các đường trắc ngang và một số đường trắc dọc để kiểm tra. Mục đính chính là giúp người thực hiện công việc định vị các điểm một cách dễ dàng, tránh trường hợp sai lệch quá lớn so với yêu cầu và có biện pháp xử lý kịp thời nếu có sai lệch lớn. Các bản vẽ thiết kế này được thực hiện trên nền bản vẽ Raster hay Vector.

*b. Các chức năng phân tích và hiển thị:* Trong quá trình thực hiện, dữ liệu sẽ được thu nhận liên tục từ máy thu GPS và máy đo sâu hồi âm. Các thiết bị này xuất dữ liệu ra có định dạng theo chuẩn NMEA-0183 [3]. Tuỳ theo yêu cầu của người sử dụng mà phần mềm phải xử lý các dữ liệu này cho phù hợp (như hệ tọa độ đang sử dụng, loại dữ liệu cần lưu trữ, định dạng hiển thị...). Khi dữ liệu thu nhận được sẽ phân tích và hiển thị trực tiếp lên màn hình như bản đồ nền khu vực (ở dạng \*.dxf hay bitmap), thông tin về tọa độ điểm định vị, vị trí điểm định vị, đường đi của điểm định vị, mặt cắt tuyến đo.... Hệ tọa độ hiển thị có thể là hệ WGS-84 hay hệ tọa độ bất kỳ do người sử dụng định nghĩa (tham số Ellipsoid, tham số chuyển đổi từ hệ WGS-84 sang hệ tọa độ sử dụng...).

*c. Các chức năng lưu trữ:* Nhằm mục đích lưu lại các dữ liệu thu nhận được từ máy thu và các thông tin hiển thị vào cơ sở dữ liệu bằng phần mềm quản trị cơ sở dữ liệu MS.Access. Từ cơ sở dữ liệu này ta có thể xuất ra các file ở định dạng phù hợp bao gồm các file nguyên thủy (dữ liệu thô) và các file đã được xử lý. Từ các file này, ta tiến hành hậu xử lý để cho ra kết quả tin cậy hơn (như nội suy về cùng hệ thống tọa độ, cùng thời điểm, hiệu chỉnh thủy triều...) và phù hợp với các phần mềm biên tập bản đồ hiện nay.

*d. Các chức năng xử lý:* Dữ liệu sau khi thu thập được lưu lại dưới dạng các file số liệu ở định dạng 'text file', các dữ liệu này cần được xử lý lại cho phù hợp với yêu cầu người sử dụng.

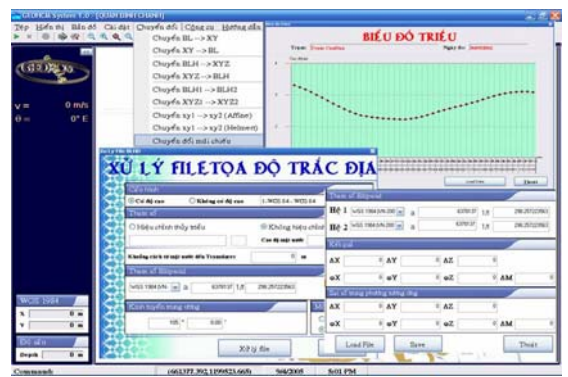

Hình 2. Các chức năng xử lý của GEOHCM

- Xử lý file đo, hiệu chỉnh thủy triều

- Chuyển đổi tọa độ trắc địa sang tọa độ phẳng và ngược lại theo phép chiếu UTM [4].

- Chuyển đổi tọa độ trắc địa sang tọa độ không gian và ngược lại [5].

- Chuyển đổi giữa hai hệ tọa độ phẳng (Helmert hay Affine) [6].

- Chuyển đổi giữa hai hệ tọa độ trắc địa (Molodensky mở rộng) và chuyển đổi giữa hai hệ tọa đô không gian (Bursa-Wolfe) [5].

- Xác định tham số chuyển đổi giữa hai hệ tọa độ phẳng (Helmert hay Affine), tham số chuyển đổi giữa hai hệ tọa độ trắc địa (Molodensky), tham số chuyển đổi giữa hai tọa độ không gian (BursaWolfe) từ các tập điểm trùng và kèm theo đánh giá độ chính xác [1].

## **3. ỨNG DỤNG CỦA PHẦN MỀM GEOHCM CHO KHU VỰC ĐO THỬ NGHIỆM**

Để kiểm chứng tính tin cậy và chính xác của phần mềm, chúng tôi đã tiến hành đo thử nghiệm. Khu vực đo thử nghiệm là một đoạn sông Sài Gòn nằm ở khu vực Thanh Đa, phía Bắc giáp với Thanh Đa thuộc quận Bình Thạnh và phía nam giáp với phường Thảo Điền thuộc quận 2. Bề rộng đoạn sông đo thử nghiệm vào khoảng 250m và chiều dài đoạn đo vào khoảng 1200m.

## **3.1 Các yêu cầu chung**

- Thành lập bình đồ theo hệ thống tọa độ lưới ô vuông trong hệ tọa độ WGS-84, phép chiếu UTM, Ellipsoid qui chiếu WGS 1984, múi chiếu  $3^\circ$ , kinh tuyến trung ương  $105^\circ$ .

- Mặt chuẩn qui chiếu độ sâu là mặt chuẩn số '0' Hòn Dấu.

- Bình đồ được thành lập ở tỷ lệ 1/5000, khoảng cao đều giữa các đường đồng mức là 2m.

- Sử dụng phương pháp định vị DGPS, hệ thống định vị của hãng Topcon với kỹ thuật định vị RTK.

- Thiết bị đo: Sử dụng máy thu GPS là Topcon Legacy H hai tần số của hãng Topcon, máy đo sâu hồi âm F-480 của Nhật.

- Phần mềm xử lý: GEOHCM System 1.0

- Bình đồ nền khu vực đo nằm trong hệ tọa độ WGS-84 (múi chiếu 3°, kinh tuyến trung  $\mu$ ong 105°).

### **3.2 Trình tự thực hiện**

*a. Cài đặt các thiết bị đo* 

- Cài đặt trạm tĩnh máy thu GPS: Bao gồm các cài đặt về tọa độ, độ cao của điểm khống chế và một số cài đặt khác.

- Cài đặt trạm động máy thu GPS và Echo-Sounder: Bao gồm các cài đặt về chuẩn dữ liệu xuất ra (NMEA-1083), tốc độ dữ liệu xuất ra (9600) và một số cài đặt khác.

- Sau khi cài đặt các thiết bị đo xong, ta tiến hành kết nối máy đo GPS và máy đo Echo-Sounder với máy tính thông qua cổng Com để chuẩn bị cho công tác định vị.

### *b. Cài đặt các yêu cầu cho tuyến đo sâu*

- Chọn bản vẽ nền cho khu đo, hiển thị tuyến thiết kế.

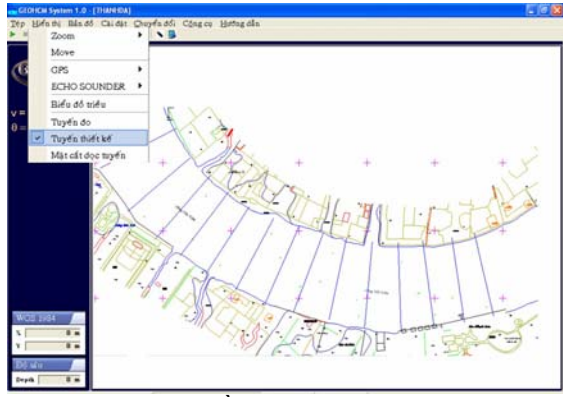

Hình 3. Bản vẽ nền khu vực đo thử nghiệm

- Cài đặt cấu hình: Sau khi mở bản vẽ xong ta tiến hành cài đặt các tham số cho cấu hình chung. Trong cài đặt cấu hình bao gồm:

+ Cài đặt chung (General): Hệ tọa độ sử dụng, chế độ hiển thị, thời gian cập nhật...

+ Cài đặt cho máy thu GPS và ECHO SOUNDER: Chon cổng vào, tốc đô truyền, chuẩn dữ liệu truyền vào...

- Cài đặt tham số chuyển đổi (nếu có).

- Cài đặt tham số hiển thị mặt cắt dọc tuyến: Trong quá trình đo, ta có thể hiển thị mặt cắt dọc tuyến đo cho nên ta phải cài đặt các thông số để mặt cắt hiển thị phù hợp với tỷ lệ.

### *c. Thu thập dữ liệu*

Sau khi cài đặt cho các máy đo (máy thu GPS và Echo Sounder), kết nối với máy tính, cài đặt các thông số cho phần mềm xong ta mới tiến hành đo ngoại nghiệp.

Nếu các thiết bị ngoại vi (máy thu GPS và Echo Sounder) kết nối đầy đủ và các tham số cài đặt đúng thì chương trình sẽ chạy, khi đó góc dưới bên trái của giao diện sẽ hiển thị tọa độ vị trí của máy thu và độ sâu tương ứng. Nếu các thiết bị không kết nối hay các tham số cài đặt không hợp lệ thì chương trình sẽ hiển thị thông báo lỗi tùy theo trường hợp cụ thể.

Sau khi đo xong, dữ liệu đo được lưu trong cơ sở dữ liệu. Dữ liệu sẽ xuất ra file ở định dạng Text file. Tùy theo yêu cầu người sử dụng mà ta có thể xuất ra nhiều loại dữ liệu khác nhau. Ở đây ta xuất ra dữ liệu tọa độ phẳng và độ sâu hay tọa độ trắc địa và độ sâu (Hình 4).

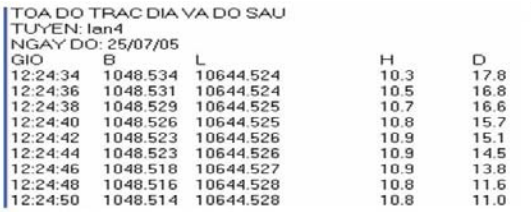

Hình 4. Định dạng file dữ liệu xuất

#### **V.3.2.4- Xử lý file đo và biên tập bản vẽ**

Sau khi đo, dữ liệu thô được xuất ra từ cơ sở dữ liệu. Để các file dữ liệu này xuất được lên các phần mềm biên tập bản vẽ ta phải xử lý các file này theo định dạng phù hợp. Có hai trường hợp mà người sử dụng cần lưu ý:

- Trong quá trình đo, ta đã chọn hệ tọa độ, múi chiếu và các tham số chuyển đổi thì dữ liệu tọa độ phẳng và độ sâu xuất ra trong hệ đó, để xử lý file này ta tiến hành như sau: Từ Menu → Công cụ  $\rightarrow$  Xử lý file  $\rightarrow$  Tọa độ phẳng và độ sâu.

- Ta cũng có thể chọn file tọa độ trắc địa để xử lý. Khi đó ta cần chọn hệ tọa độ(WGS-84), múi chiếu  $(3^{\circ})$  và kinh tuyến trung ương  $(105^{\circ})$ , để xử lý file này ta tiến hành như sau: Từ Menu  $\rightarrow$  Công cu  $\rightarrow$  Xử lý file  $\rightarrow$  Toa đô trắc địa và độ sâu.

Vì ta đo trong một thời gian ngắn (khoảng 30'), xem cao độ mặt nước là không thay đổi theo thời gian nên không hiệu chỉnh thủy triều, sau đó ta nhập cao độ mực nước tại khu vực đo và khoảng cách từ mặt nước đến bộ phát biến (Transducer). File dữ liệu sau khi xử lý sẽ cho ra định dạng phù hợp để xuất lên bản vẽ bằng các phần mềm thông dụng hiện nay (Hình 5).

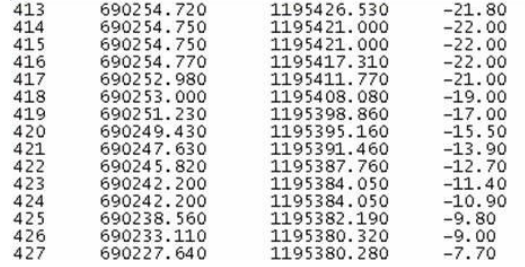

Hình 5. Đinh dạng file dữ liệu sau khi xử lý

- Vẽ đường đẳng sâu: Dữ liệu đo sâu sau khi xử lý xong, ta có thể sử dụng phần mềm Liscad của hãng Leica để triển điểm và nội suy đường đồng mức.

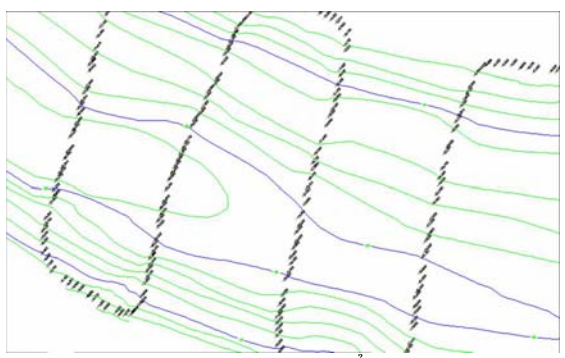

Hình 6. Các đường đẳng sâu

Sau khi nội suy và vẽ xong các đường đẳng sâu, ta biên tập lại nội dung bản vẽ như: làm 'trơn' đường đồng mức, xóa bỏ một số điểm độ cao không cần thiết. Ghi chú các thông tin cần thiết trên bản vẽ, một số ký hiệu địa hình, địa vật quan trong, tạo khung và trình bày khung đúng theo qui định v.v..

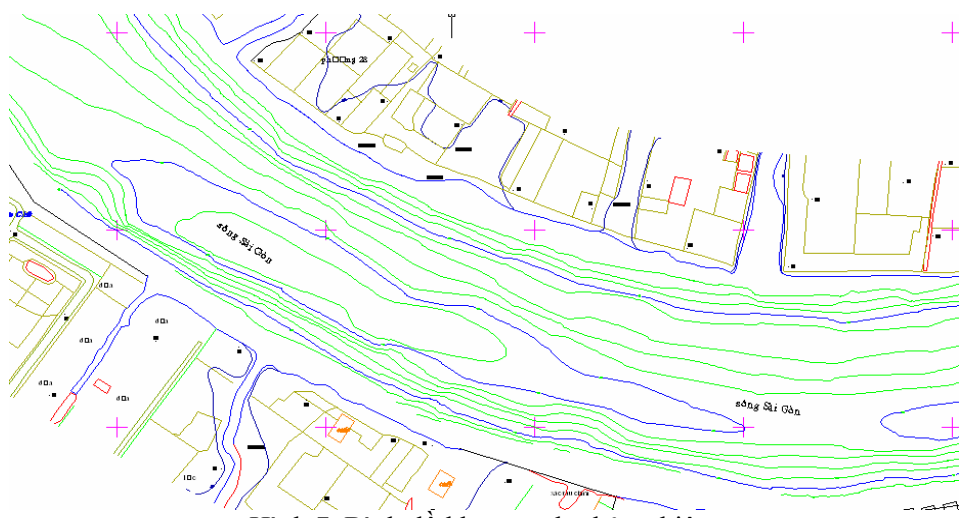

Hình 7. Bình đồ khu vực đo thử nghiệm

## **4. KẾT LUẬN**

Như đã trình bày, phần mềm GEOHCM phiên bản 1.0 có đầy đủ các chức năng để phục vụ cho việc thành lập bản đồ địa hình đáy biển và nhiều tính năng cần thiết khác trong ngành trắc địa và đo đạc bản đồ. Cụ thể:

- Mở được các bản đồ ở dạng Raster (file ảnh Bitmap: \*.BMP, \*.JPG,\*.JPEG…) hay ở dạng Vector (file bản vẽ ACAD: \*.dxf).

- Cho phép người sử dụng thiết kế các tuyến đo trên bản đồ nền cho trước.

- Hiển thị bản đồ nền khu vực đo, hiển thị vị trí tàu, xe .v.v. trên bản đồ nền, hiển thị tuyến đo, hiển thị mặt cắt dọc tuyến đo.

- Có thể ứng dụng phần mềm này trong việc dẫn đường giao thông.

- Xử lý các trị đo nhận được từ các thiết bị đo và lưu trong file theo định dạng phù hợp.

- Có thể chuyển đổi giữa các hệ thống tọa độ, xác định các tham số chuyển đổi từ các tập điểm trùng.

- Xây dựng biểu đồ triều, cập nhật hiệu chỉnh cho các trị đo theo thời gian.

Ưu điểm chính của phần mềm là giao diện hiển thị tất cả đều bằng tiếng Việt giúp người sử dụng thao tác dễ dàng hơn, không mất nhiều thời gian để tìm hiểu. Trong khi đó các phần mềm thương mại khác đòi hỏi người sử dụng phải biết tiếng Anh. Ngoài ra, các phần mềm thương mại hiện nay có giá thành tương đối cao, ít phổ biến tại Việt Nam nên việc ứng dụng phần mềm này sẽ đem lại hiệu quả kinh tế rất lớn. Một vài ưu điểm của chương trình như:

- Giao diện trình bày đẹp, hiển thị bằng tiếng Việt, dễ sử dụng.

- Cung cấp bộ công cụ chuyển đổi toạ độ, xác định các tham số chuyển đổi có kèm theo đánh giá độ chính xác.

- Hậu xử lý các file số liệu đo thô sẽ cho kết quả tin cậy hơn, xuất sang định dạng file phù hợp với các phần mềm biên tập bản đồ.

## **5. HƯỚNG PHÁT TRIỂN CỦA PHẦN MỀM**

Phần mềm được xây dựng với những chức năng và tiện ích cơ bản nhất, để trở thành một phần mềm chuyên dụng, ngang tầm với các phần mềm thương mại hiện nay thì cần phải cải tiến và phát triển thêm nhiều chức năng hơn nữa.

Thứ nhất, phần mềm chỉ mở được một vài bản vẽ Raster (ở dạng \*.BMP, \*.JPG,\*.JIF) và bản vẽ Vector (ở dạng \*.dxf) [7]. Tuy nhiên cấu trúc bản vẽ \*.dxf rất đa dạng và phức tạp cho nên phần mềm chưa thể hiển thị được hết các đối tượng mà chỉ hiển thị những đối tượng cơ bản. Chính vì vậy cần nghiên cứu kỹ cấu trúc tập tin \*.dxf để phát triển hoàn thiện hơn đồng thời mở được nhiều bản vẽ ở định dạng khác như \*.dng,  $*$ .tab  $\ldots$ 

Thứ hai, cần xây dựng module để xuất các điểm định vị (toa đô và đô cao) sang định dạng \*.dxf, xây dựng mô hình mạng lưới tam giác, nội suy các điểm độ cao để vẽ đường đồng mức, vẽ các mặt cắt …

Ngoài ra cần phát triển thêm các công cụ xử lý khác để phần mềm có nhiều chức năng và tiện ích hơn.

## **TÀI LIỆU THAM KHẢO**

1. Nguyễn Thanh Nhuận, (7/2005), "Tích hợp GPS và ECHO SOUNDER để thành lập bản đồ giao thông thủy", Luận văn Thạc sĩ.

2. User's Manual HYPACK MAX (Web Address: www.hypack.com).

3. NMEA -0183 and GPS Information

(Web Address: www.vancouver-

webpages.com /pub/peter/idx\_faq.html).

4. DMA Tachnical manual - The universal grids: Universal Transerse Mercator (UTM) and Universal Polar Stereographic (UPS), September 1989.

5. Lê Văn Hưng - Giáo trình cao học: Hệ tọa độ quốc gia - Đại học kỹ thuật TP.HCM, năm 1999.

6. Paul R.Wolf & Bon A.Dewitt - Elements of Photogrammetry with Applications in GIS.

7.Autocad 2000 Help – Microsoft Corporation,1999.

8. Tổng cục địa chính - Báo cáo khoa học Xây dựng hệ quy chiếu và hệ thống điểm tọa độ Quốc gia , Hà Nội 1999.